## Quickmark installeren en gebruiken

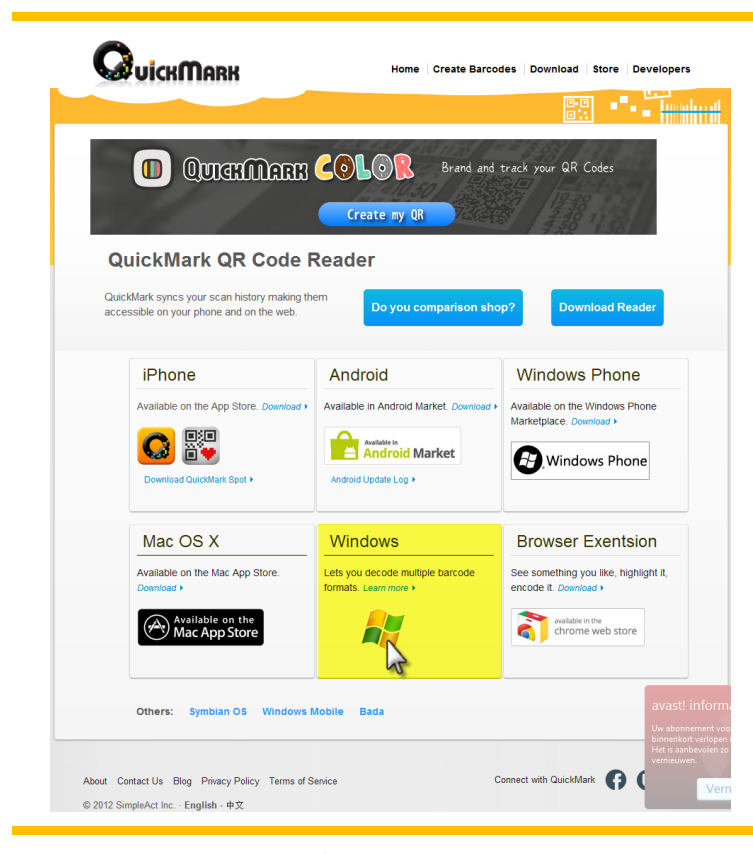

## 1Downloaden en installeren

Surf naar de Quickmark website en zoek de downloadpagina van de Windows-versie. [Of klik op deze link.](http://www.quickmark.cn/En/basic/downloadPC.asp)

Klik op Download now om de download te starten.

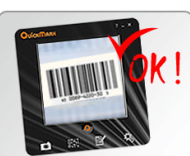

**QuickMark for PC** QuickMark for PC is a powerful, yet easy to use PC application that lets you decode multiple popular 2D & 1D barcode formats via a image file (drag & drop), a screen capture, or your webcam.

nations

Please send after entering the authentication co

**Bochthi** 

Typ de twee sectsgri

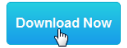

Nu moet je de letters overtypen om te bewijzen dat je geen robot bent.

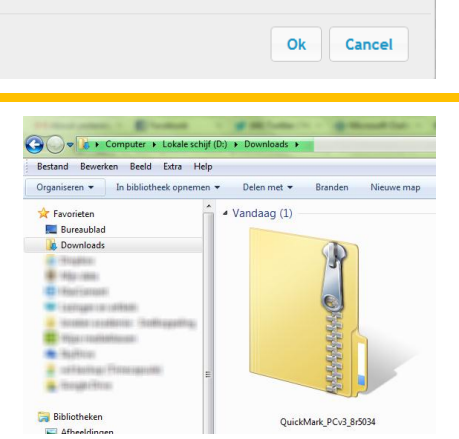

Het programma wordt nu naar je harde schijf gedownload en bewaard in de Downloads map.

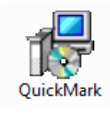

Dubbelklik op het zip-archief om het setup bestand te bekijken. Dubbelklik er op om de installatie te starten

Nu volgen er heel wat stappen in het installatieproces waarbij je telkens op "Next" klikt.

Als de installatie niet lukt kan het liggen aan het feit dat je niet alle updates voor "net framework" hebt van Microsoft. Je kan het hier downloaden.

Het is mogelijk dat je computer naar het beheerderswachtwoord vraagt tijdens de installatie. Zorg dat je dit klaar hebt.

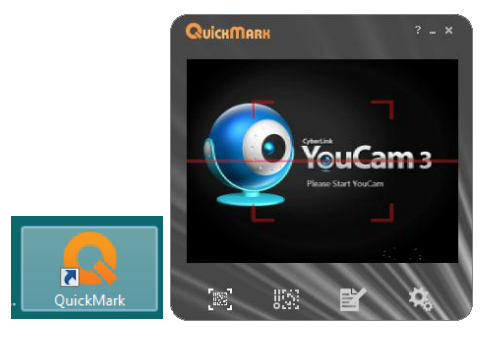

## 2 Quickmark gebruiken

Nu het programma geïnstalleerd is vind je een snelkoppeling op het bureaublad. Dubbelklik er op om het programma te starten. Het programma start en de webcam wordt opgestart. Op mijn eigen computer duurt het soms even voor het webcambeeld verschijnt.

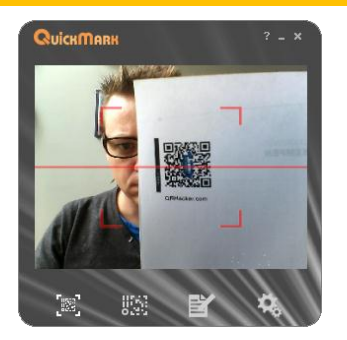

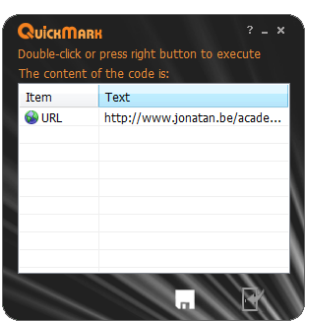

Houd nu de qr-code binnen de rode richtlijnen op het webcambeeld.

Zorg dat de qr-code zo groot mogelijk op het scherm komt.

Hou het blad mooi recht en evenwijdig met de webcam.

De webcam zal de code herkennen en na een grappig "quickmark-geluidje" de link naar de webpagina tonen. Dubbelklik op de link om pagina te openen.

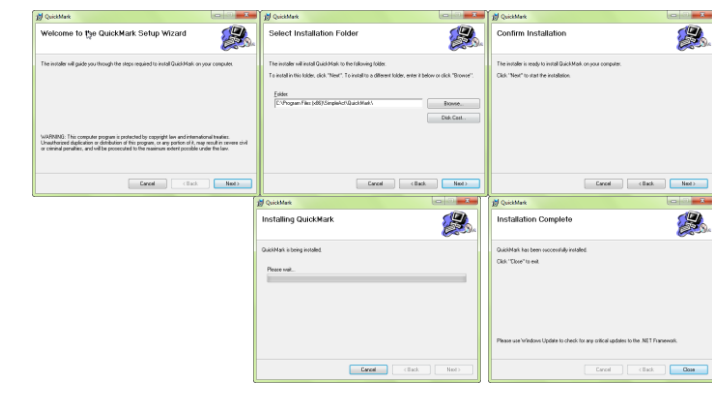